# HP Cloud Service Automation

Software Version 4.50

## Health Tool

## **Contents**

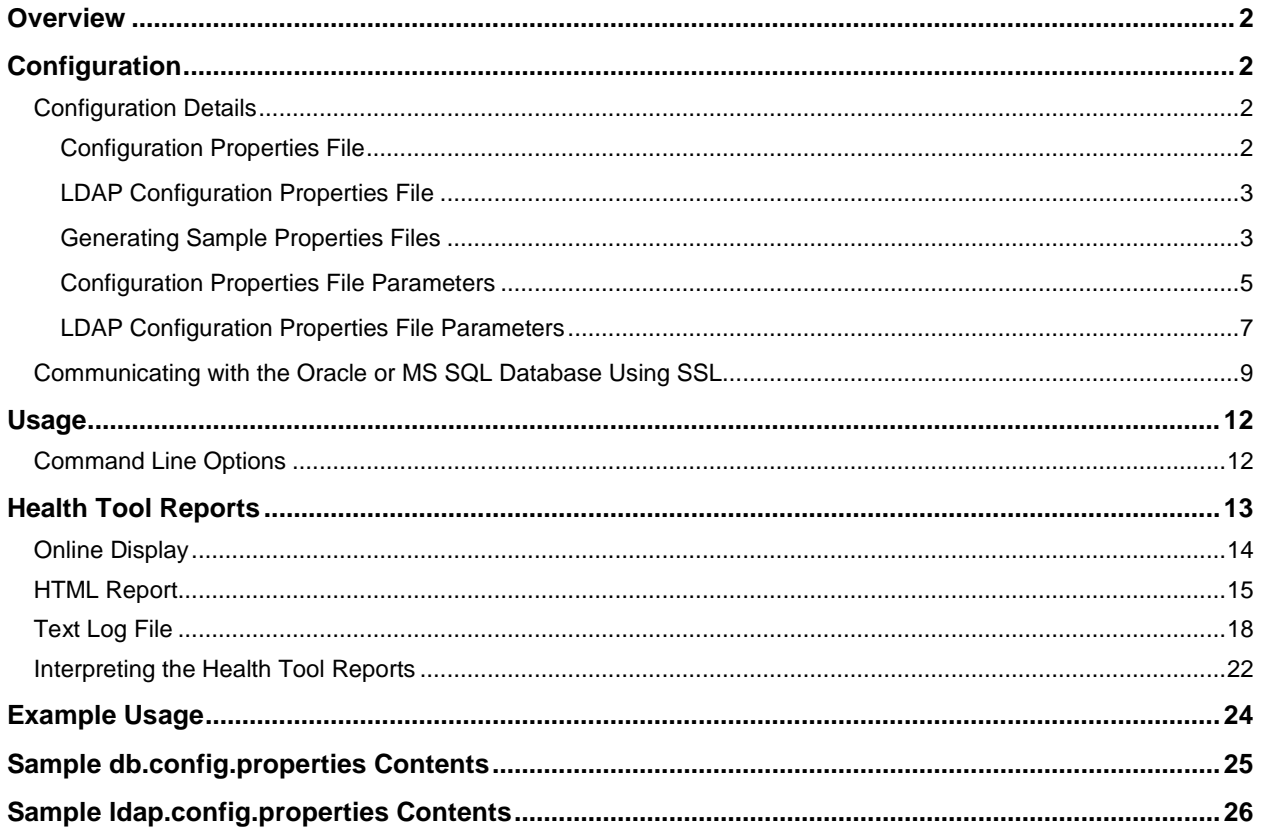

© Copyright 2015 Hewlett-Packard Development Company, L.P. The information contained herein is subject to change without notice. The only warranties for HP products and services are set forth in the express warranty statements accompanying such products and services. Nothing herein should be construed as constituting an additional warranty. HP shall not be liable for technical or editorial errors or omissions contained herein.

Restricted rights legend: Confidential computer software. Valid license from HP required for possession, use or copying. Consistent with FAR 12.211 and 12.212, Commercial Computer Software, Computer Software Documentation, and Technical Data for Commercial Items are licensed to the U.S. Government under vendor's standard commercial license.

Microsoft and Windows are U.S. registered trademarks of Microsoft Corporation. AMD is a trademark of Advanced Micro Devices, Inc. Intel and Xeon are trademarks of Intel Corporation in the U.S. and other countries. Oracle and Java are registered trademarks of Oracle and/or its affiliates.

Document release date: July 2015

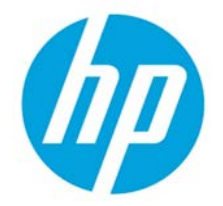

Software release date: July 2015

## <span id="page-1-0"></span>**Overview**

The Health Tool is a command line tool for HP Cloud Service Automation (HP CSA) that is used to locate a problem within HP CSA and identify which of its components (such as the database, JBoss server, Cloud Service Management Console, Identity Management component, Marketplace Portal, or LDAP server) may be causing the problem. While the tool is not meant to identify the exact problem, it can be used to identify the area in which additional troubleshooting is needed.

When you run the tool, you will receive immediate feedback on the status (pass/fail) of HP CSA and its components. If more than the status is needed, you can view a report in a browser or open a text log file to find more details. Once you have located the component which is having problems, you can focus your troubleshooting on that area of HP CSA and consult with the necessary experts (such as the database administrator) to help solve the problem. For more information about the output from this tool, see the *["Health Tool Reports"](#page-12-0)* section.

## <span id="page-1-1"></span>**Configuration**

The Health Tool (health-tool.jar) is located in <csa\_home>\Tools\HealthTool\ where <csa\_home> is the directory in which HP CSA is installed. In the examples shown in this guide, the Health Tool is run from this directory. If you run the tool from a different directory, you must specify the relative or absolute path to the Health Tool.

## <span id="page-1-2"></span>**Configuration Details**

The Health Tool accepts two properties files as input: the configuration properties file (required) and the LDAP configuration properties file (optional). More details about these files can be found below.

## <span id="page-1-3"></span>**Configuration Properties File**

The information in the configuration properties file is used to connect to the HP CSA database, log in to HP CSA, authenticate REST API calls, and connect to the Identity Management component. The configuration properties file is required to run the Health Tool.

A configuration properties file (<csa\_home>\Tools\HealthTool\db.config.properties) is automatically generated during the installation of HP CSA. The content of this file is based on the database information collected by the installer. This automatically generated file does not contain the HP CSA login information, REST API authentication information, nor the information to connect to the Identity Management component. You must add these properties in order to complete these tests. You may also want to update the configuration properties file if the information used to communicate with the HP CSA database differs from what was automatically generated. See *["Configuration Properties File](#page-4-0)* Parameters*"* for more information about these properties.

You can generate a sample configuration properties file using the –g option (see *["Generating Sample](#page-2-1)  [Properties File"](#page-2-1)* for more information). Back up and remove the automatically generated configuration properties file and LDAP configuration properties file (if it exists) before generating the new sample properties file. Or, use the  $-\circ$  option with the  $-g$  option to overwrite the existing properties file.

*CAUTION: Using the –o option with the –g option will overwrite both the existing configuration properties and LDAP configuration properties file. Back up both the configuration properties and LDAP configuration*  *properties files before running the Health Tool using these options. If either file exists, you will be prompted to keep or overwrite the existing files.*

By default, the configuration properties file must be located in the same folder as the health-tool.jar file (<csa\_home>\Tools\HealthTool\). However, you can specify a different configuration properties file in a different location by using the  $-c$  or  $-c$  on  $f$ iq-file option.

When successfully connected to the database, the Health Tool can report information about the database. When the Health Tool cannot successfully connect to the database, it may still be able to collect and display data about subscriptions, lifecycle transitions, and number of instances.

See *["Configuration Properties File Parameters"](#page-4-0)* for more information about the contents of the configuration properties file. See *["Sample db.config.properties Contents](#page-24-0)"* for examples of this file.

### <span id="page-2-0"></span>**LDAP Configuration Properties File**

The information in the LDAP configuration properties file is used to connect to the LDAP server. The LDAP configuration properties file is optional and is only required if you want to test your LDAP connection. The LDAP configuration properties file must be located in the same folder as the healthtool.jar file (<csa\_home>\Tools\HealthTool\) and must be named ldap.config.properties.

You can generate a sample LDAP configuration properties file using the -1 or -q option (see "Generating") *[Sample Properties File"](#page-2-1)* for more information). Back up and remove the existing LDAP configuration properties file (if it exists) and configuration properties file before generating the new sample LDAP configuration properties file. Or, use the  $-\circ$  option with the  $-1$  or  $-\circ$  option to overwrite the existing LDAP configuration properties file.

*CAUTION: Using the –o option with the –g option will overwrite both the existing configuration properties and LDAP configuration properties file. Back up both the configuration properties and LDAP configuration properties files before running the Health Tool using these options. If either file exists, you will be prompted to keep or overwrite the existing files.*

*Using the –o option with the –l option will only overwrite the existing LDAP configuration properties file. Back up the LDAP configuration properties file before running the Health Tool using these options. If the file exists, you will be prompted to keep or overwrite the existing file.*

All required properties (Hostname, Port, User Email, Group Membership, Manager Identifier, Manager Identifier Value, User Name Attribute and User Search Filter) must be provided in this file. If you use the sample LDAP configuration properties file, you must provide values for the required properties. See *["LDAP Configuration Properties File Parameters"](#page-6-0)* for more information about the contents of this file. See *["Sample ldap.config.properties Contents"](#page-25-0)* for examples of this file.

#### <span id="page-2-1"></span>**Generating Sample Properties Files**

The health-tool.jar can be used to generate sample configuration properties and LDAP configuration properties files (db.config.properties and ldap.config.properties). The sample files will be generated in the same folder as the health-tool.jar file (<csa\_home>\Tools\HealthTool\)

To generate only the sample LDAP configuration properties file, execute the following at the command prompt:

"<csa\_jre>\bin\java" –jar health-tool.jar –l

where  $\cos \theta$  is the directory in which the JRE that is used by HP CSA is installed.

HP Cloud Service Automation **Page 3 of 28** and 28 and 28 and 28 and 28 and 28 and 28 and 28 and 28 and 28 and 28 and 28 and 29 and 29 and 29 and 29 and 29 and 29 and 29 and 29 and 29 and 20 and 20 and 20 and 20 and 20 and

To generate both the sample configuration properties and LDAP configuration properties files, execute the following at the command prompt:

"<csa\_jre>\bin\java" –jar health-tool.jar –g

#### **Note**

Additional command line options are required if SSL is enabled between the Oracle database and HP CSA. See *["Communicating with the Oracle or MS SQL Database Using SSL"](#page-8-0)* for more information.

If either the db.config.properties or ldap.config.properties file exists in the same folder as the health-tool.jar file, the Health Tool will display an error message that either or both files exist and exit.

You can either back up and remove the existing db.config.properties and ldap.config.properties files before generating the sample properties files or you can overwrite the existing properties files by including the  $-\circ$  option. Before running the tool with the  $-\circ$  option, back up the existing db.config.properties and ldap.config.properties files.

When running the tool with the  $-\circ$  option, if either or both files exist, the Health Tool will display an error message that the file(s) exist and prompt you to keep or overwrite the existing file(s). If both files exist and you choose to the keep the existing files, the tool exits. If both files exist and you choose to overwrite the existing files, the existing files are replaced by new sample files. If only one file exists and you choose to keep the existing file, the existing file is retained and a sample of the other file is generated. If only one file exists and you choose to overwrite the existing file, the existing file is overwritten and a sample of the other file is generated.

To overwrite an existing LDAP configuration properties file with the sample file, execute the following at the command prompt:

"<csa\_jre>\bin\java" –jar health-tool.jar –l -o

When prompted to overwrite the file, enter "yes" (you must enter the full word).

To overwrite both existing configuration properties and LDAP configuration properties files with the sample files, execute the following at the command prompt:

"<csa\_jre>\bin\java" –jar health-tool.jar –g –o

When prompted to overwrite the files, enter "yes" (you must enter the full word).

### <span id="page-4-0"></span>**Configuration Properties File Parameters**

This table lists the parameters found in the configuration properties file.

| <b>Property Name</b> | <b>Description</b>                                                                                                    |
|----------------------|----------------------------------------------------------------------------------------------------|
| jdbc.driverClassName | The JDBC driver class.<br><b>Examples</b><br>Oracle<br>$\bullet$<br>jdbc.driverClassName=oracle.jdbc.driver.OracleDriver<br><b>MS SQL</b><br>$\bullet$<br>jdbc.driverClassName=net.sourceforge.jtds.jdbc.Driver<br>PostgreSQL<br>$\bullet$<br>jdbc.driverClassName=org.postgresql.Driver                                                                                                    |
| jdbc.dialect         | The classname that allows JDBC to generate optimized SQL for a particular<br>database.<br><b>Examples</b><br>Oracle<br>$\bullet$<br>jdbc.dialect=org.hibernate.dialect.OracleDialect<br>MS SQL<br>$\bullet$<br>jdbc.dialect=org.hibernate.dialect.SQLServerDialect<br>PostgreSQL<br>$\bullet$<br>jdbc.dialect=org.hibernate.dialect.PostgreSQLDialect                                                                                                    |
| jdbc.databaseUrl     | The JDBC URL. When specifying an IPv6 address, it must be enclosed in square<br>brackets (see examples below).<br><b>Examples</b><br>Oracle (SSL not enabled)<br>$\bullet$<br>jdbc.databaseUrl=jdbc:oracle:thin:@//127.0.0.1:1521/XE<br>Oracle (SSL not enabled, using an IPv6 address):<br>$\bullet$<br>jdbc.databaseUrl=jdbc:oracle:thin:@//[f000:253c::9c10:b4b4<br>]: 1521 / XE<br>Oracle (SSL enabled, HP CSA does not check the database DN)<br>$\bullet$<br>jdbc.databaseUrl=jdbc:oracle:thin:@(DESCRIPTION=<br>(ADDRESS_LIST= (ADDRESS=(PROTOCOL = TCPS)(HOST =<br>$\langle host \rangle$ (PORT = 1521))) (CONNECT_DATA = (SERVICE_NAME =<br>$ORCL)$ )<br>where <host> is the name of the system on which the Oracle database<br/>server is installed.<br/>Oracle (SSL enabled, HP CSA checks the database DN)<br/>jdbc.databaseUrl=jdbc:oracle:thin:@(DESCRIPTION =<br/><math>(ADDRESS_LIST = (ADDRESS = (PROTOCOL = TCPS) (HOST =</math><br/><math>\langle host \rangle</math> (PORT = 1521))) (CONNECT_DATA = (SERVICE_NAME =<br/>ORCL) ) ( SECURITY= ( SSL_SERVER_CERT_DN=<br/>"CN=abc, OU=dbserver, O=xyz, L=Sunnyvale, ST=CA, C=US")))<br/>where <host> is the name of the system on which the Oracle database<br/>server is installed and the values for SSL_SERVER_CERT_DN are for the DN of<br/>the Oracle database server.</host></host> |

**Table 1. Configuration Properties File Parameters**

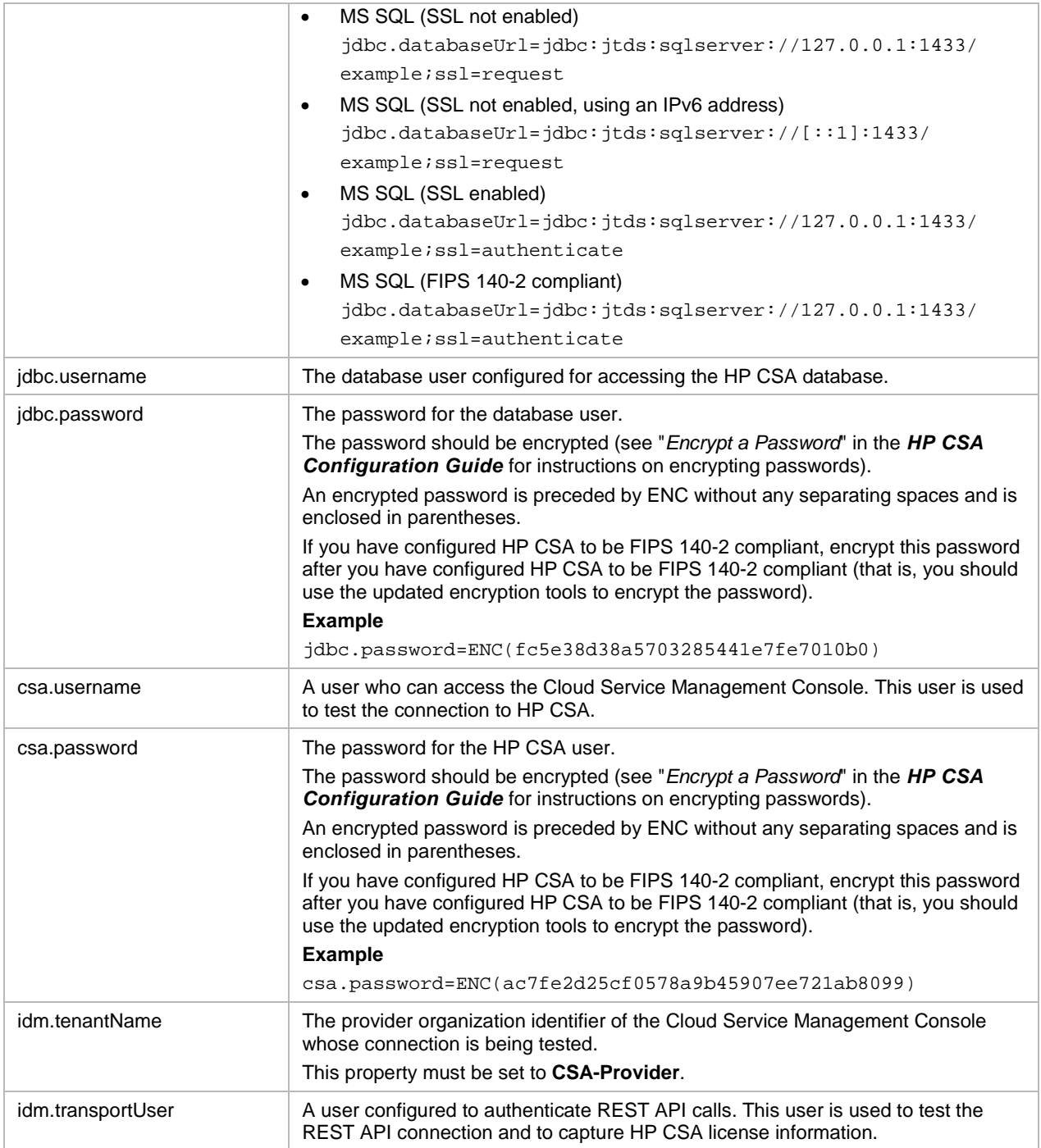

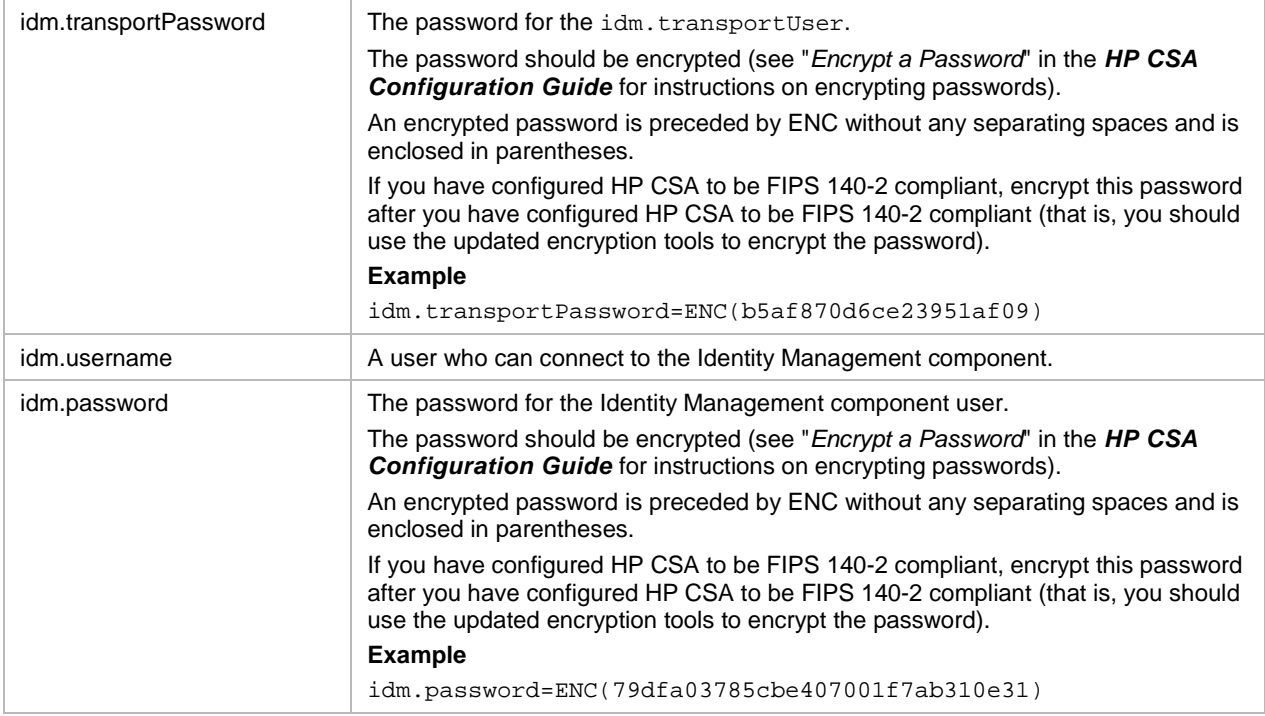

## <span id="page-6-0"></span>**LDAP Configuration Properties File Parameters**

This table lists the parameters found in the LDAP configuration file.

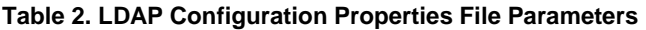

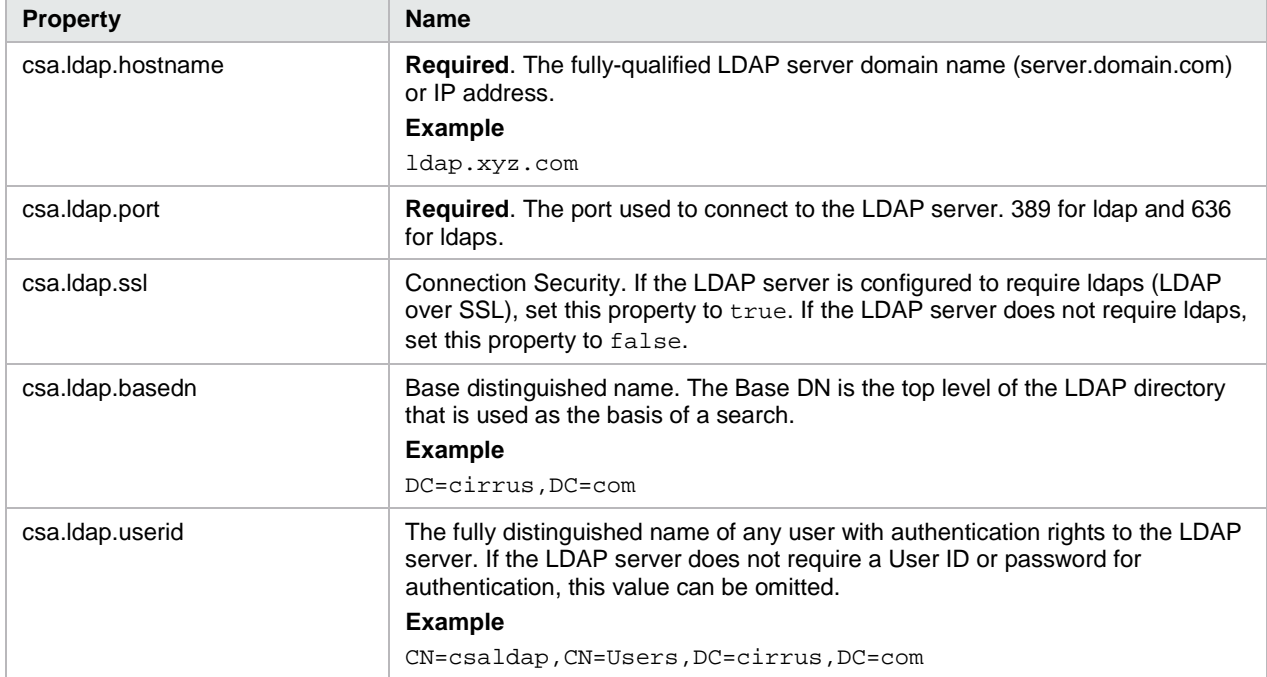

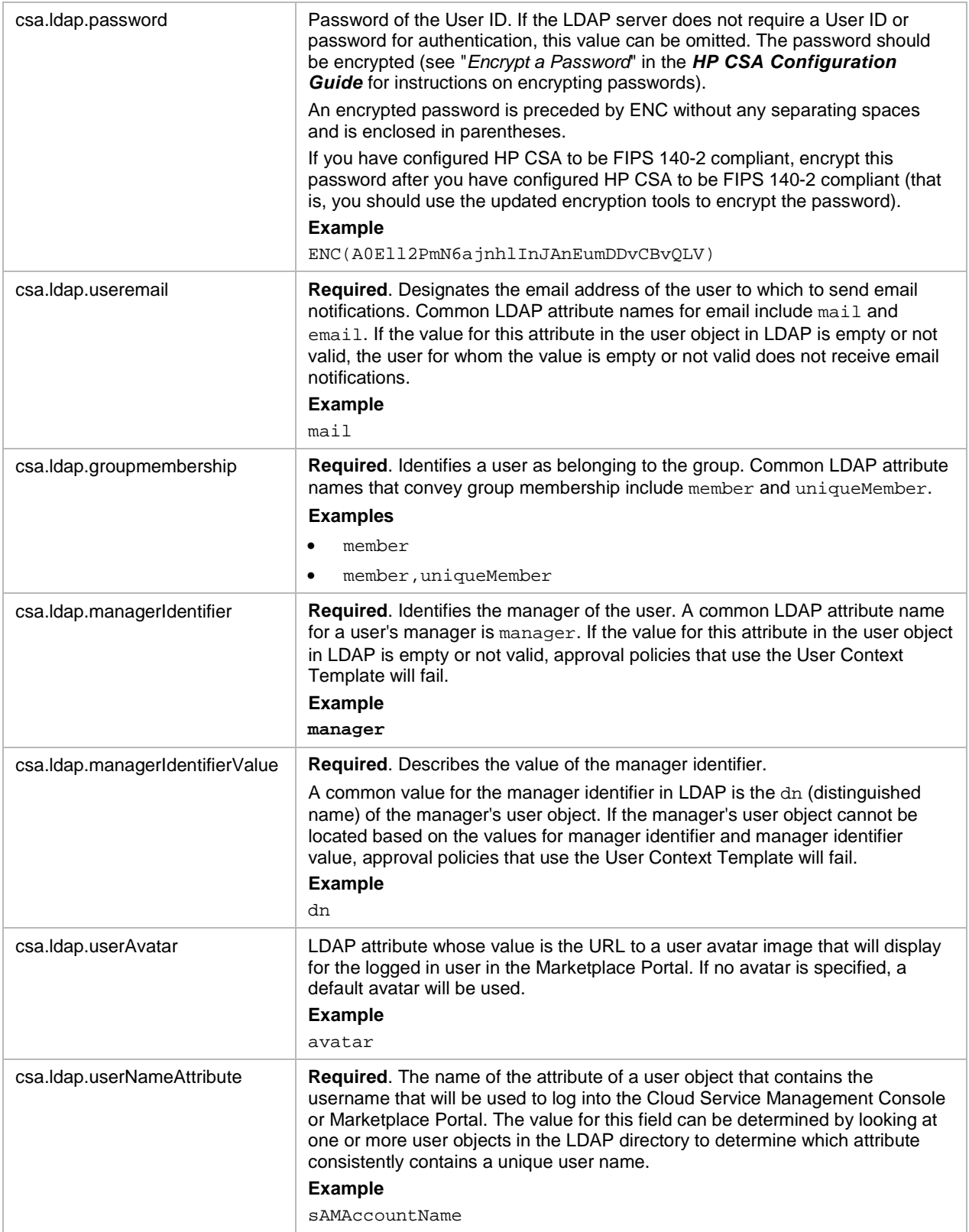

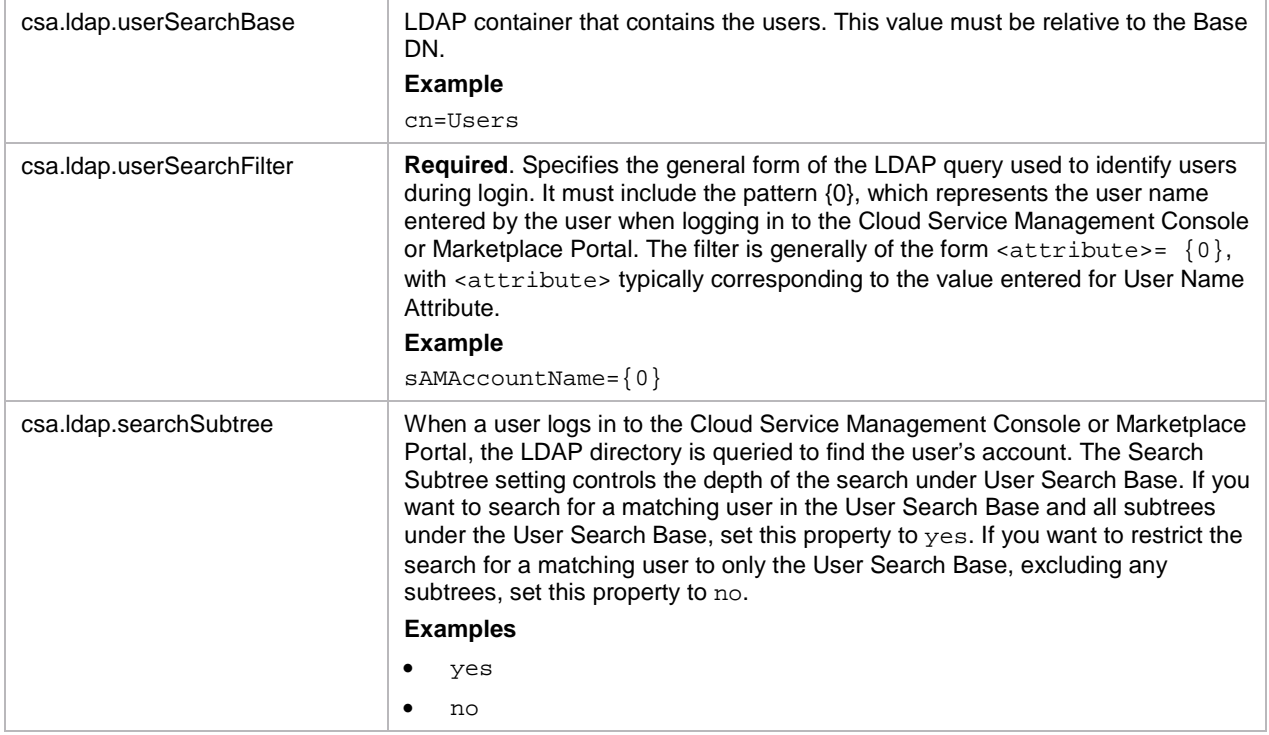

## <span id="page-8-1"></span><span id="page-8-0"></span>**Communicating with the Oracle or MS SQL Database Using SSL**

If SSL is enabled between HP CSA and the Oracle or MS SQL database, additional command line options might be required and the URL property in the database properties file must be configured correctly.

| Database Type                    | Oracle                                                                                                    |
|----------------------------------|----------------------------------------------------------------------------------------------------|
| Configuration<br><b>Options</b>  | SSL is enabled<br>$\bullet$<br>HP CSA does NOT check the database DN<br>$\bullet$<br>Client authentication is enabled<br>$\bullet$                                                                                                    |
| <b>Command Line</b><br>Option(s) | -Djavax.net.ssl.keyStore=" <certificate_key_file>"<br/>-Djavax.net.ssl.keyStorePassword=<certificate_key_file_password><br/>-Djavax.net.ssl.keyStoreType=<certificate_key_file_type><br/>where:<br/><certificate_key_file> is the same keystore file defined by the certificate-<br/><math>\bullet</math><br/>keyfile attribute in the ssl element of the<br/><csa_home>\jboss-as\standalone\configuration\standalone.xml file (for<br/>example, <csa_home>\jboss-as\standalone\configuration\.keystore)<br/><certificate_key_file_password> is the password to the keystore file (for<br/>٠<br/>example, changeit)<br/><certificate_key_file_type> is the keystore type (for example, JKS or<br/><math>\bullet</math><br/>PKCS12)</certificate_key_file_type></certificate_key_file_password></csa_home></csa_home></certificate_key_file></certificate_key_file_type></certificate_key_file_password></certificate_key_file> |

**Table 3. Oracle: HP CSA does not check the database DN and client authentication is enabled**

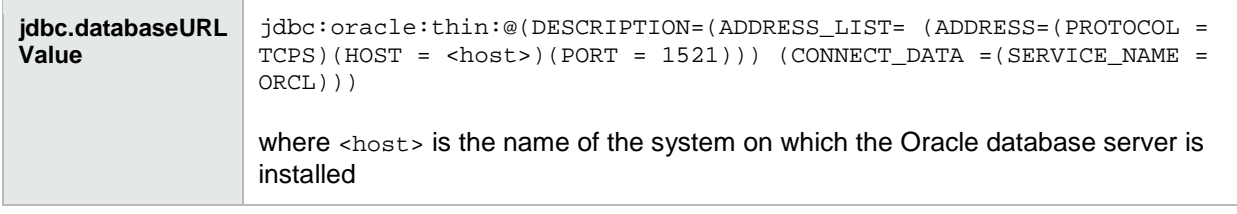

#### **Table 4. Oracle: HP CSA does not check the database DN and client authentication is not enabled**

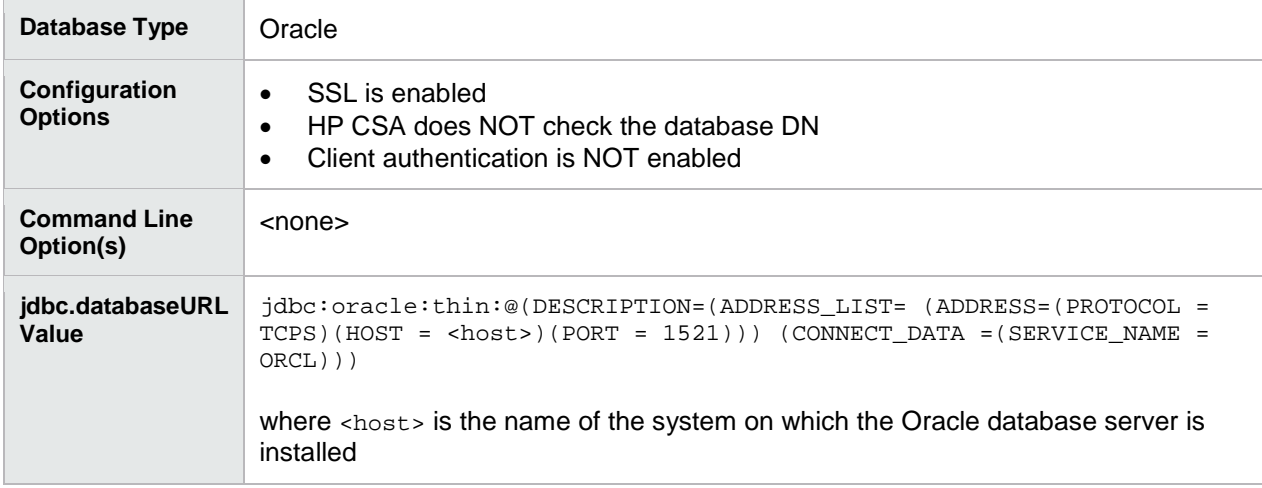

### **Table 5. Oracle: HP CSA checks the database DN and client authentication is enabled**

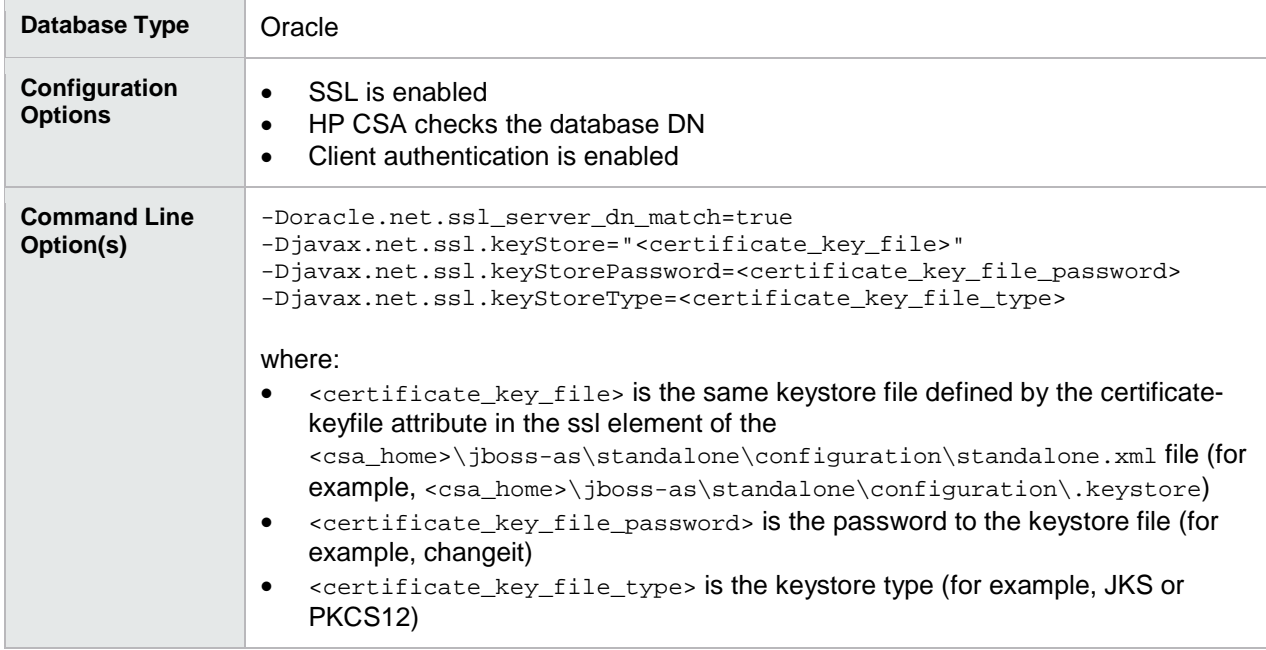

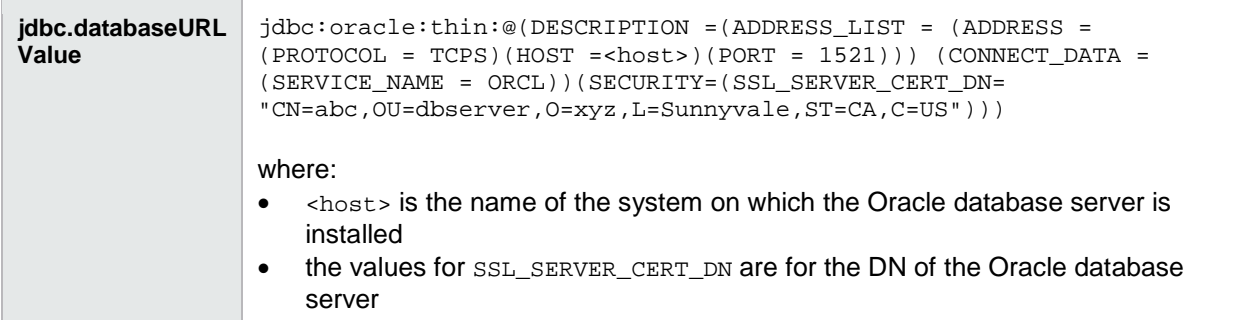

#### **Table 6. Oracle: HP CSA checks the database DN and client authentication is not enabled**

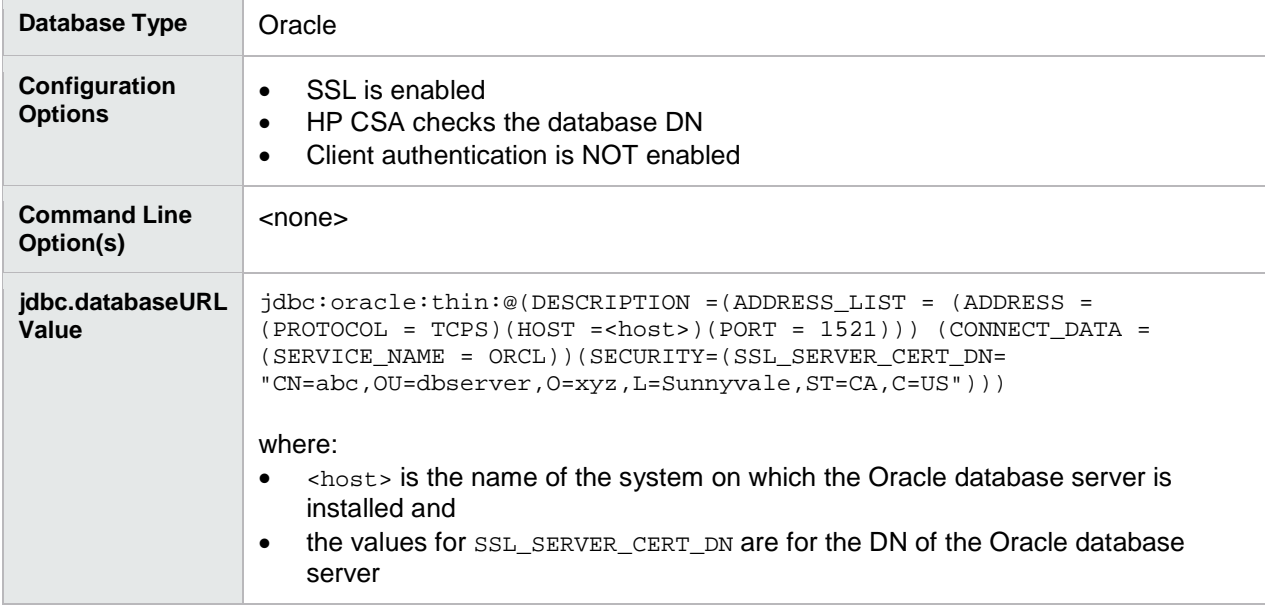

### **Table 7. MS SQL**

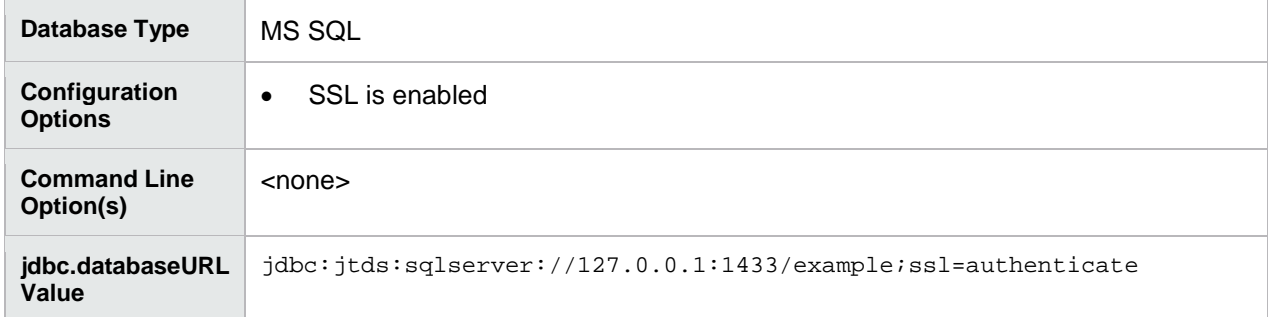

## <span id="page-11-0"></span>**Usage**

## <span id="page-11-1"></span>**Command Line Options**

The command options and sub-options for the Health Tool are shown in the following table.

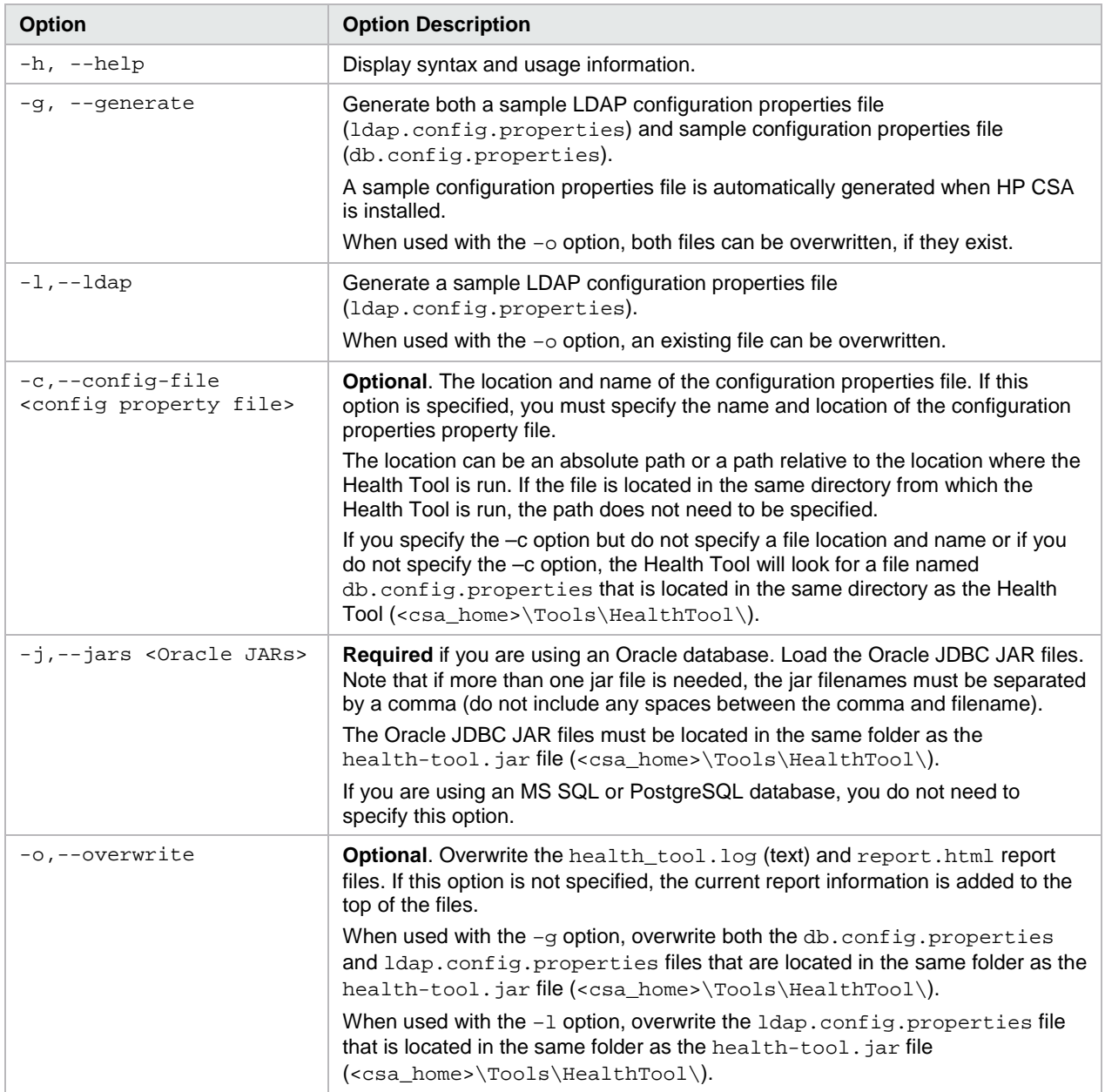

To list the supported options, invoke the Health Tool from the command line as follows:

```
java.exe -jar health-tool.jar –h
usage: java -jar health-tool.jar
-h,--help <br>-g,--generate Print this help.<br>Create database
                                 Create database and LDAP connection property files.
-j,--jars Additional JAR files to load (JDBC driver).
-c,--config-file Path to database 'config.properties' file.<br>-o,--overwrite overwrite peports
                                Overwrite reports
                                  (or configuration files when using the –g option).
-l,--ldap Create LDAP connection properties file.
```
## <span id="page-12-0"></span>**Health Tool Reports**

The Health Tool generates three different reports which provide different levels of information. When you run the Health Tool, the following reports in the following formats are generated:

- Online display general status for each section (described below) is displayed in the window from which the tool was run
- HTML report status and response times for each test and more detailed information about the database, JBoss server, and HP CSA data are captured in a table in an HTML file (<csa\_home>\Tools\HealthTool\report.html)
- Text log file general status for each section (described below), response times, and information about the database, JBoss server, and HP CSA data are captured in a text file (<csa\_home>\Tools\HealthTool\health\_log.txt)

Each report generated by the Health Tool is separated into the following sections:

- Database
- JBoss server
- **HP CSA service**
- **Identity Management component**
- Marketplace portal
- LDAP server
- HP CSA data

## <span id="page-13-0"></span>**Online Display**

When you run the Health Tool, data is displayed on the screen that includes the general status (passed/failed) of the following:

- Database connection
- JBoss server connection
- **HP CSA service**
- Identity Management component connection
- Marketplace portal service
- LDAP server connection
- HP CSA data checks

An example of the online display output is shown below.

--------------------------------------------------------------- Start Health Tool at 4/13/15 11:55 AM Note: It is required to run this tool using the same Java as CSA is using. --------------------------------------------------------------- Check CSA database connection … passed --------------------------------------------------------------- Check connection to JBoss … passed --------------------------------------------------------------- Check CSA is running … passed --------------------------------------------------------------- Check IDM is running … passed --------------------------------------------------------------- Check MPP is running … passed --------------------------------------------------------------- Check connection to LDAP … passed --------------------------------------------------------------- CSA Data Checks … passed --------------------------------------------------------------- End Health Tool at 4/13/15 11:55 AM 'report.html' report was created. Check files report.html and health\_tool.log for detailed results.

## <span id="page-14-0"></span>**HTML Report**

When you run the Health Tool, data is captured in an html file named report.html (and is located in the same directory as the Health Tool). The Health Tool report file contains the following displayed in a table:

- Status (passed/failed) for each test
- Response times for each test (where applicable)
- Log messages for failed connections
- Database: number of records in csa\_person table
- Database: type and version
- Database: driver and version
- JBoss: JMX connection
- JBoss: MBean server connection
- JBoss: server system resource usage
- JBoss: server memory usage
- HP CSA: Cloud Service Management Console login
- HP CSA data: number of active subscriptions
- HP CSA data: number of transitions
- HP CSA data: number of completed instances
- HP CSA data: Process return code
- HP CSA data: Process state
- HP CSA data: number of pending subscriptions
- HP CSA data: REST API connection and HP CSA licensing
- HP CSA data: all uncommented properties in csa.properties

If the connection fails to the database, JBoss server, or HP CSA server, the related information will not be available in the Health Tool report file. For example, if the database connection fails, the number of records in csa\_person table, database type and version, and database driver and version are not available and not reported in the Health Tool report file. Also, if the database connections fails, the subscription, lifecycle transition, and instance information is not available and is not reported in the Health Tool report file.

If the connection using the REST API fails, the HP CSA licensing information is not available and is not reported in the Health Tool report file.

If the Health Tool cannot get information for one of the HP CSA data items (for example, the REST API connection fails), the global HP CSA data check status is failed.

An example of the Health Tool report file is shown below.

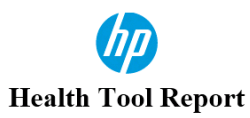

Tue Apr 13 11:55:50 PDT 2015

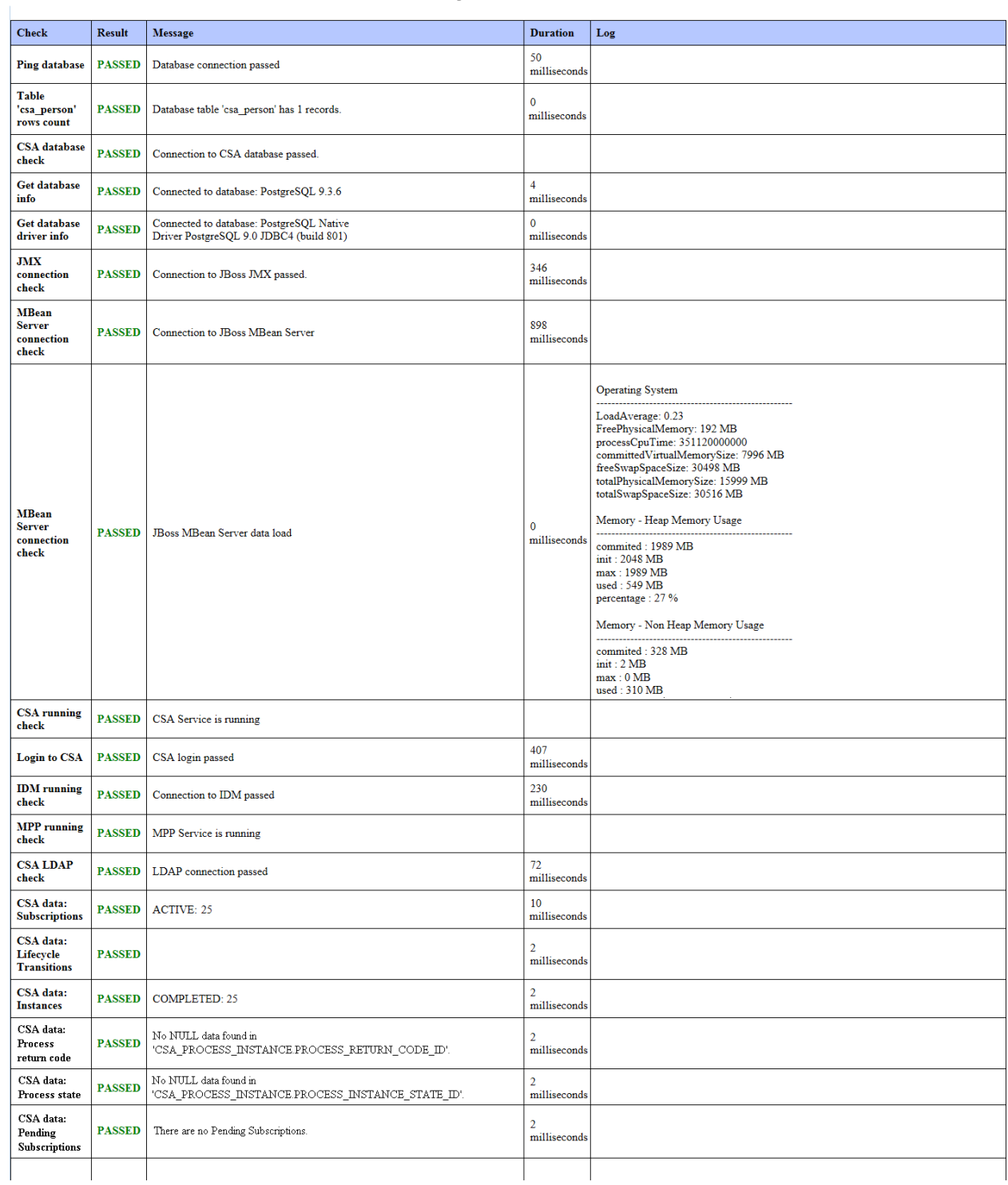

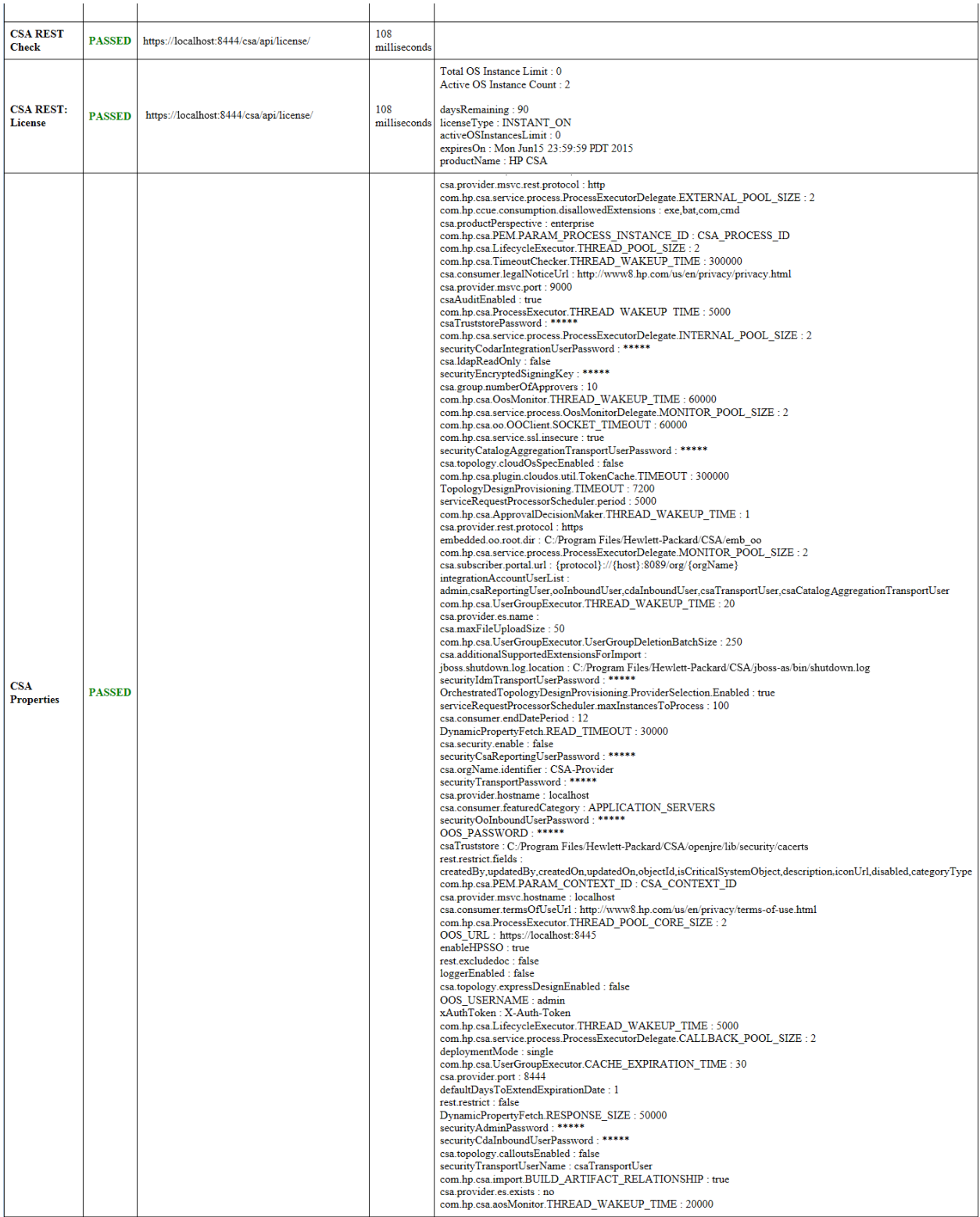

## <span id="page-17-0"></span>**Text Log File**

When you run the Health Tool, data is captured in a text file named  $\text{heat}$   $\text{total}$ .  $\text{log}$  (and is located in the same directory as the Health Tool). The Health Tool log file contains the following:

- General status (the same information that is displayed online)
- Log messages for failed connections
- Database: connection response time
- Database: number of records in csa\_person table
- Database: type and version
- Database: driver and version
- JBoss: JMX connection
- JBoss: MBean server connection
- JBoss: server system resource usage
- JBoss: server memory usage
- HP CSA: Cloud Service Management Console login
- HP CSA: login response time
- Identity Management component: connection response time
- LDAP: connection response time
- HP CSA data: subscriptions status
- HP CSA data: lifecycle transitions status
- HP CSA data: instances status
- HP CSA data: Process return code status
- HP CSA data: Process state status
- HP CSA data: Pending subscriptions status
- HP CSA data: REST API connection and HP CSA licensing
- HP CSA data: all uncommented properties in csa.properties

If the connection fails to the database, JBoss server, or HP CSA server, the related information will not be available in the Health Tool log file. For example, if the database connection fails, the number of records in csa\_person table, database type and version, and database driver and version are not available and not reported in the Health Tool log file. Also, if the database connections fails, the subscription, lifecycle transition, and instance information is not available and is not reported in the Health Tool log file.

If the connection using the REST API fails, the HP CSA licensing information is not available and is not reported in the Health Tool log file.

If the Health Tool cannot get information for one of the HP CSA data items (for example, the REST API connection fails), the global HP CSA data check status is failed.

The overall status of a test (passed/failed) is displayed in each section (typically at the end of the section).

An example of the Health Tool log file is shown below.

\_\_\_\_\_\_\_\_\_\_\_\_\_\_\_\_\_\_\_\_\_\_\_\_\_\_\_\_\_\_\_\_\_\_\_\_\_\_\_\_\_\_\_\_\_\_\_\_\_\_\_\_\_\_\_\_\_\_\_\_\_\_\_ Start Health Tool at 4/13/15 11:55 AM --------------------------------------------------------------- Check CSA database connection ... Database connection passed in 50 milliseconds Database table 'csa\_person' has 1 records. Connected to database: PostgreSQL 9.3.6 Connected to database: PostgreSQL Native Driver PostgreSQL 9.0 JDBC4 (build 801) passed --------------------------------------------------------------- Check connection to JBoss ... Connection to JBoss JMX passed. Connection to JBoss MBean Server JBoss MBean Server data load Operating System ---------------------------------------------------- LoadAverage: 0.23 FreePhysicalMemory: 192 MB processCpuTime: 351120000000 committedVirtualMemorySize: 7996 MB freeSwapSpaceSize: 30498 MB totalPhysicalMemorySize: 15999 MB totalSwapSpaceSize: 30516 MB Memory - Heap Memory Usage --------------------------------------------------- committed : 1989 MB init : 2048 MB max : 1989 MB used : 549 MB percentage : 27 % Memory - Non Heap Memory Usage --------------------------------------------------- committed : 328 MB init : 2 MB max : 0 MB used : 310 MB percentage : -32572404800 % passed --------------------------------------------------------------- Check CSA is running ... passed CSA login passed in 407 milliseconds. --------------------------------------------------------------- Check IDM is running ...

HP Cloud Service Automation Page 19 of 28

```
Connection to IDM passed in 230 milliseconds.
passed
 ---------------------------------------------------------------
Check MPP is running ... 
passed
---------------------------------------------------------------
Check connection to LDAP ... 
LDAP connection passed in 72 milliseconds
passed
 ---------------------------------------------------------------
CSA Data Checks ... 
----------------------------------------------------
CSA data: Subscriptions
Result: passed
----------------------------------------------------
CSA data: Lifecycle Transitions
Result: passed
----------------------------------------------------
CSA data: Instances
Result: passed
----------------------------------------------------
CSA data: Process return code
Result: passed
----------------------------------------------------
CSA data: Process state
Result: passed
----------------------------------------------------
CSA data: Pending Subscriptions
Result: passed
CSA REST call to 'license/'
{
   "activeOSInstanceCount" : 2,
   "totalOSInstanceLimit" : 0,
   "members" : [ {
     "licenseKey" : "ABCD 1234 H0PA CHf3 U4B5 H72F Y9J9 K7PL BP9H MZ9U D0AU 2C9M G1TG 
L762 KYW2 HWVA WPNH MCFY TM3Q DBEV X6YR PW9D B9TS XFXC LK4U R46A V888 RCKY 5SCT JC4P 
4QNJ 9GEJ\"InstantOn for 90 days with 1 capacity\"",
     "licenseType" : "INSTANT_ON",
     "daysRemaining" : 90,
     "expiresOn" : 1234567899000,
     "activeOSInstancesLimit" : 0,
     "productName" : "HP CSA"
   } ]
}
```
HP Cloud Service Automation Page 20 of 28

CSA Properties: csa.provider.msvc.rest.protocol : http com.hp.csa.service.process.ProcessExecutorDelegate.EXTERNAL\_POOL\_SIZE : 2 com.hp.ccue.consumption.disallowedExtensions : exe,bat,com,cmd csa.productPerspective : enterprise com.hp.csa.PEM.PARAM\_PROCESS\_INSTANCE\_ID : CSA\_PROCESS\_ID com.hp.csa.LifecycleExecutor.THREAD\_POOL\_SIZE : 2 com.hp.csa.TimeoutChecker.THREAD\_WAKEUP\_TIME : 300000 csa.consumer.legalNoticeUrl : http://www8.hp.com/us/en/privacy/privacy.html csa.provider.msvc.port : 9000 csaAuditEnabled : true com.hp.csa.ProcessExecutor.THREAD\_WAKEUP\_TIME : 5000 csaTruststorePassword : \*\*\*\*\* com.hp.csa.service.process.ProcessExecutorDelegate.INTERNAL\_POOL\_SIZE : 2 securityCodarIntegrationUserPassword : \*\*\*\*\* csa.ldapReadOnly : false securityEncryptedSigningKey : \*\*\*\*\* csa.group.numberOfApprovers : 10 com.hp.csa.OosMonitor.THREAD\_WAKEUP\_TIME : 60000 com.hp.csa.service.process.OosMonitorDelegate.MONITOR\_POOL\_SIZE : 2 com.hp.csa.oo.OOClient.SOCKET\_TIMEOUT : 60000 com.hp.csa.service.ssl.insecure : true securityCatalogAggregationTransportUserPassword : \*\*\*\*\* csa.topology.cloudOsSpecEnabled : false com.hp.csa.plugin.cloudos.util.TokenCache.TIMEOUT : 300000 TopologyDesignProvisioning.TIMEOUT : 7200 serviceRequestProcessorScheduler.period : 5000 com.hp.csa.ApprovalDecisionMaker.THREAD\_WAKEUP\_TIME : 1 csa.provider.rest.protocol : https embedded.oo.root.dir : "C:/Program Files/Hewlett-Packard/CSA/emb\_oo" com.hp.csa.service.process.ProcessExecutorDelegate.MONITOR\_POOL\_SIZE : 2 csa.subscriber.portal.url : {protocol}://{host}:8089/org/{orgName} integrationAccountUserList : admin, csaReportingUser, ooInboundUser, cdaInboundUser, csaTransportUser,csaCatalogAggregationTransportUser com.hp.csa.UserGroupExecutor.THREAD\_WAKEUP\_TIME : 20 csa.provider.es.name : csa.maxFileUploadSize : 50 com.hp.csa.UserGroupExecutor.UserGroupDeletionBatchSize : 250 csa.additionalSupportedExtensionsForImport : jboss.shutdown.log.location : C:/Program Files/Hewlett-Packard/CSA/jbossas/bin/shutdown.log securityIdmTransportUserPassword : \*\*\*\*\* OrchestratedTopologyDesignProvisioning.ProviderSelection.Enabled : true serviceRequestProcessorScheduler.maxInstancesToProcess : 100 csa.consumer.endDatePeriod : 12 DynamicPropertyFetch.READ\_TIMEOUT : 30000 csa.security.enable : false securityCsaReportingUserPassword : \*\*\*\*\* csa.orgName.identifier : CSA-Provider securityTransportPassword : \*\*\*\*\* csa.provider.hostname : localhost csa.consumer.featuredCategory : APPLICATION\_SERVERS

```
securityOoInboundUserPassword : *****
OOS_PASSWORD : *****
csaTruststore : C:/Program Files/Hewlett-Packard/CSA/openjre/lib/security/cacerts
rest.restrict.fields : createdBy,updatedBy,createdOn,updatedOn,objectId,
isCriticalSystemObject,description,iconUrl,disabled,categoryType
com.hp.csa.PEM.PARAM_CONTEXT_ID : CSA_CONTEXT_ID
csa.provider.msvc.hostname : localhost
csa.consumer.termsOfUseUrl : http://www8.hp.com/us/en/privacy/terms-of-use.html
com.hp.csa.ProcessExecutor.THREAD_POOL_CORE_SIZE : 2
OOS_URL : https://localhost:8445
enableHPSSO : true
rest.excludedoc : false
loggerEnabled : false
csa.topology.expressDesignEnabled : false
OOS_USERNAME : admin
xAuthToken : X-Auth-Token
com.hp.csa.LifecycleExecutor.THREAD_WAKEUP_TIME : 5000
com.hp.csa.service.process.ProcessExecutorDelegate.CALLBACK_POOL_SIZE : 2
deploymentMode : single
com.hp.csa.UserGroupExecutor.CACHE_EXPIRATION_TIME : 30
csa.provider.port : 8444
defaultDaysToExtendExpirationDate : 1
rest.restrict : false
DynamicPropertyFetch.RESPONSE_SIZE : 50000
securityAdminPassword : *****
securityCdaInboundUserPassword : *****
csa.topology.calloutsEnabled : false
securityTransportUserName : csaTransportUser
com.hp.csa.import.BUILD_ARTIFACT_RELATIONSHIP : true
csa.provider.es.exists : no
com.hp.csa.aosMonitor.THREAD_WAKEUP_TIME : 20000
passed
```
End Health Tool at 4/13/15 11:55 AM

## <span id="page-21-0"></span>**Interpreting the Health Tool Reports**

Use the Health Tool reports to locate a problem within HP CSA and identify which of its components may be causing the problem. The tool is not meant to identify the exact problem. It is used to identify the area in which additional troubleshooting is needed.

Duration will vary based on your environment. There is no single magic number or range of numbers that can be used as a comparison. Duration is provided to help locate where there may be performance or other issues. For example, if the duration for all connection checks is long, there may be a network issue. If only the duration for one connection check is long, the connection to that component should be checked.

When available, log file content related to the check is reported.

\_\_\_\_\_\_\_\_\_\_\_\_\_\_\_\_\_\_\_\_\_\_\_\_\_\_\_\_\_\_\_\_\_\_\_\_\_\_\_\_\_\_\_\_\_\_\_\_\_\_\_\_\_\_\_\_\_\_\_\_\_\_\_

The following table explains what each check is doing and basic troubleshooting if the check fails.

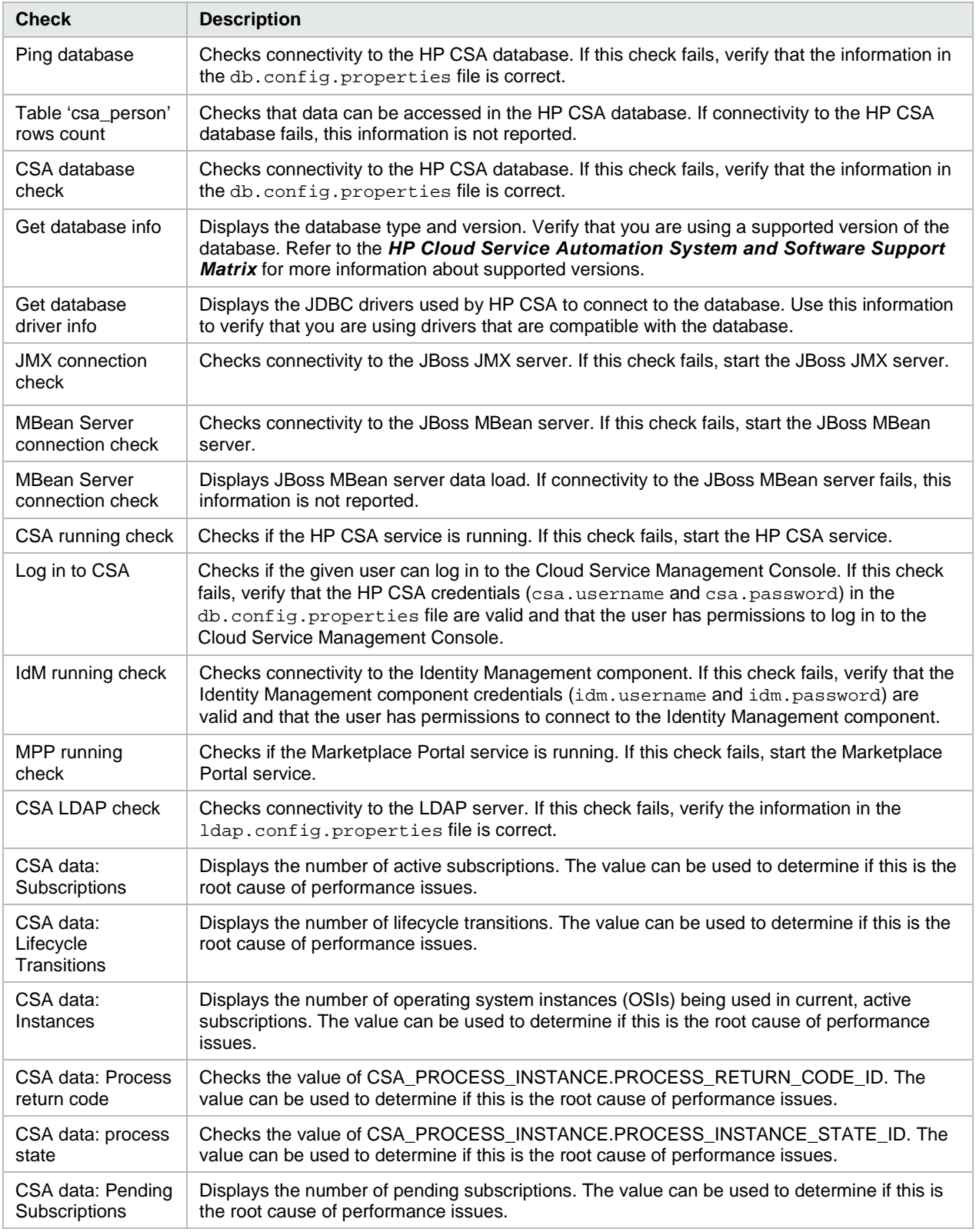

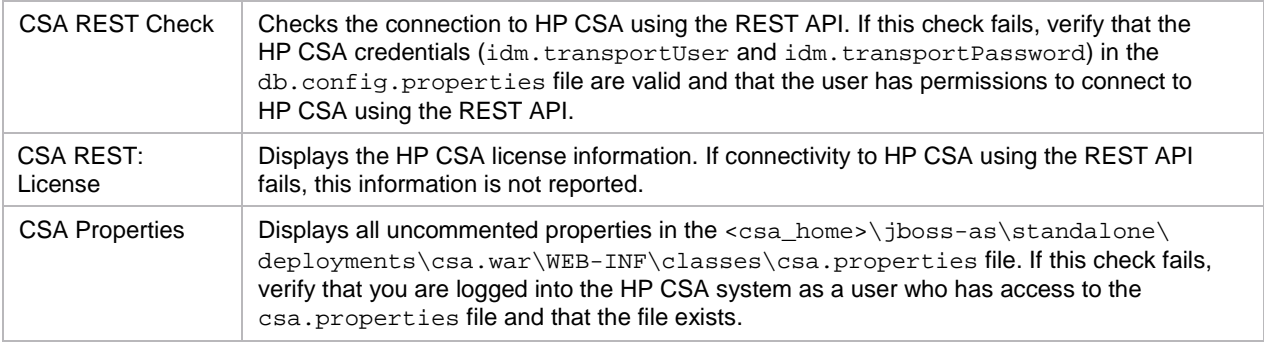

## <span id="page-23-0"></span>**Example Usage**

#### **Note**

Additional [command line options are required if SSL is enabled between the Oracle](#page-8-1) database and HP CSA. See **"** *[Communicating with the Oracle or MS SQL Database Using](#page-8-1)* SSL*"* for more information.

## **Examples for Oracle (SSL is not Enabled)**

- Display the Health Tool help: "<csa\_jre>\bin\java" -jar health-tool.jar –h
- Generate sample configuration properties and LDAP configuration properties files:

"<csa\_jre>\bin\java" -jar health-tool.jar –g

- Generate sample LDAP configuration properties file: "<csa\_jre>\bin\java" -jar health-tool.jar –l
- Run the health tool, overwriting existing logs and reports: "<csa\_jre>\bin\java" -jar health-tool.jar –o -j ojdbc6.jar

## **Examples for MS SQL and PostgreSQL**

- Display the LDAP Configuration Tool help: "<csa\_jre>\bin\java" -jar health-tool.jar –h
- Generate sample configuration properties and LDAP configuration properties files: "<csa\_jre>\bin\java" -jar health-tool.jar –g

• Generate sample LDAP configuration properties file:

```
"<csa_jre>\bin\java" -jar health-tool.jar –l
```
• Run the health tool, overwriting existing logs and reports:

```
"<csa_jre>\bin\java" -jar health-tool.jar -o
```
## <span id="page-24-0"></span>**Sample db.config.properties Contents**

The following are examples of the properties that can be configured in the db.config.properties file. There are examples for each type of database (Oracle, MS SQL, and PostgreSQL), HP CSA, and the Identity Management component.

## **Oracle (SSL not enabled)**

```
jdbc.driverClassName=oracle.jdbc.driver.OracleDriver
jdbc.databaseUrl=jdbc:oracle:thin:@//127.0.0.1:1521/XE
jdbc.username=csadbuser
jdbc.password=ENC(fc5e38d38a5703285441e7fe7010b0)
jdbc.dialect=org.hibernate.dialect.OracleDialect
```
## **MS SQL (SSL not enabled)**

```
jdbc.driverClassName=net.sourceforge.jtds.jdbc.Driver
jdbc.databaseUrl=jdbc:jtds:sqlserver://127.0.0.1:1433/example;ssl=request
jdbc.username=csadbuser
jdbc.password=ENC(fc5e38d38a5703285441e7fe7010b0)
jdbc.dialect=org.hibernate.dialect.SQLServerDialect
```
## **MS SQL (SSL enabled)**

```
jdbc.driverClassName=net.sourceforge.jtds.jdbc.Driver
jdbc.databaseUrl=jdbc:jtds:sqlserver://127.0.0.1:1433/example;ssl=authenticate
jdbc.username=csadbuser
jdbc.password=ENC(fc5e38d38a5703285441e7fe7010b0)
jdbc.dialect=org.hibernate.dialect.SQLServerDialect
```
## **MS SQL (FIPS 140-2 compliant)**

```
jdbc.driverClassName=net.sourceforge.jtds.jdbc.Driver
jdbc.databaseUrl=jdbc:jtds:sqlserver://127.0.0.1:1433/example;ssl=authenticate
jdbc.username=csadbuser
jdbc.password=ENC(fc5e38d38a5703285441e7fe7010b0)
jdbc.dialect=org.hibernate.dialect.SQLServerDialect
```
### **PostgreSQL**

```
jdbc.driverClassName=org.postgresql.Driver
jdbc.databaseUrl=jdbc:postgresql://127.0.0.1:5432/csadb
jdbc.username=csadbuser
jdbc.password=ENC(fc5e38d38a5703285441e7fe7010b0)
jdbc.dialect=org.hibernate.dialect.PostgreSQLDialect
```
### **HP CSA**

```
# CSA credentials
csa.username=admin
csa.password=ENC(aJx51YfoPjzN3Dt8FWyugg==)
```
#### **Identity Management Component**

# IDM credentials idm.tenantName=CSA-Provider idm.transportUser=idmTransportUser idm.transportPassword=ENC(5BMf3m8nKYyJqnTgNj4FT/KqUyVIJ5ovEKtpmgUGDRA=) idm.username=admin idm.password=ENC(aJx51YfoPjzN3Dt8FWyugg==)

## <span id="page-25-0"></span>**Sample ldap.config.properties Contents**

```
csa.ldap.hostname=172.16.200.50
csa.ldap.port=389
csa.ldap.ssl=false
csa.ldap.basedn=DC=cirrus,DC=com
csa.ldap.userid=CN=csaldap,CN=Users,DC=cirrus,DC=com
csa.ldap.password=ENC(A0Ell2PmN6ajnhlInJAnEumDDvCBvQLV)
csa.ldap.useremail=mail
csa.ldap.groupmembership=member
csa.ldap.managerIdentifier=manager
csa.ldap.managerIdentifierValue=dn
csa.ldap.userAvatar=avatar
csa.ldap.userNameAttribute=sAMAccountName
csa.ldap.userSearchBase= 
csa.ldap.userSearchFilter=sAMAccountName={0}
csa.ldap.searchSubtree=n
```
#### **Generated Sample LDAP Configuration Properties File**

# A sample config properties file for an LDAP configuration in CSA. # The fully-qualified LDAP server domain name (server.domain.com) or IP address. Example: ldap.xyz.com csa.ldap.hostname= # The port used to connect to the LDAP server. 389 for ldap and 636 for ldaps.

csa.ldap.port=

# Connection Security. If the LDAP server is configured to require ldaps (LDAP over SSL), set this attribute to true. csa.ldap.ssl=false

# Base distinguished name. The Base DN is the top level of the LDAP directory that is used as the basis of a search. csa.ldap.basedn=dc=example,dc=com

# The fully distinguished name of any user with authentication rights to the LDAP server. If the LDAP server does not require a User ID or password for authentication, this value can be omitted. csa.ldap.userid=

# Password of the User ID. If the LDAP server does not require a User ID or password for authentication, this value can be omitted. csa.ldap.password=

# Required. This LDAP attribute designates the email address of the user to which to send email notifications. Common LDAP attribute names for email include mail, email, # and userPrincipalName. If the value for this attribute in the user object in LDAP is empty or not valid, the user for whom the value is empty or not valid does not receive email # notifications.

csa.ldap.useremail=mail

# Required. This attribute type identifies a user as belonging to the group. Common LDAP attribute names that convey group membership include member and uniqueMember. csa.ldap.groupmembership=member

# Required. This attribute type identifies the manager of the user. A common LDAP attribute name for a user's manager is manager. If the value for this # attribute in the user object in LDAP is empty or not valid, approval policies that use the User Context Template will fail. csa.ldap.managerIdentifier=manager

# Required. This attribute type describes the value of the manager identifier. # A common value for the manager identifier in LDAP is the dn (distinguished name) of the manager's user object. # If the manager's user object cannot be located based on the values for manager identifier and manager identifier value, approval policies that use the User Context Template will fail. csa.ldap.managerIdentifierValue=dn

# LDAP attribute whose value is the URL to a user avatar image that will display for the logged in user in the Marketplace Portal. If no avatar is specified, a default avatar will be used. csa.ldap.userAvatar=avatar

# The name of the attribute of a user object that contains the username that will be used to log into the Cloud Service Management Console or Marketplace Portal.

# The value for this field can be determined by looking at one or more user objects in the LDAP directory to determine which attribute consistently contains a unique user name. # Often, you will want a User Name Attribute whose value in a use object is an email address. #csa.ldap.userNameAttribute=sAMAccountName

# The LDAP container that contains users. This value must be relative to the Base DN. If users are not located in a common directory under the Base DN, leave this field blank. Example:ou=People csa.ldap.userSearchBase=cn=Users

# Specifies the general form of the LDAP query used to identify users during login. # It must include the pattern {0}, which represents the user name entered by the user when logging in to the Cloud Service Management Console or Marketplace Portal. The filter is generally of the form <attribute>=  $0$ }, with <attribute> typically corresponding to the value entered for User Name Attribute. Example:  $uid={0}$ csa.ldap.userSearchFilter= AMAccountName={0}

# When a user logs in to the Cloud Service Management Console or Marketplace Portal, the LDAP directory is queried to find the user's account. # The Search Subtree setting controls the depth of the search under User Search Base. # If you want to search for a matching user in the User Search Base and all subtrees under the User Search Base, set the value of this attribute to y (yes). # If you want to restrict the search for a matching user to only the User Search Base, excluding any subtrees, set the value of this attribute to n (no). csa.ldap.searchSubtree=n